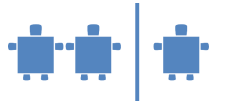

# **Modul B3.2 –** Graphikformate, Vektorgrafik

**Zeitrahmen** 40 Minuten (je nach Intensität der Übungsanteile)

**Zielgruppe**

- Volksschule,
- Sekundarstufe I

**Inhaltliche Voraussetzung** Grundsätzlich keine. Für jene Übungsanteile auf AB 3.2, die Binärcodierung verwenden, sollte diese allerdings bekannt sein. Man kann diesen Teil jedoch übersprungen.

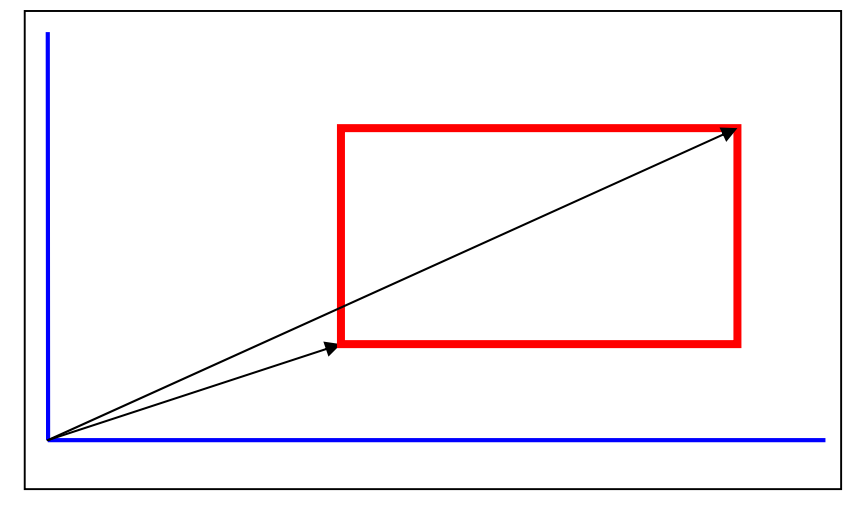

**Lehrziel**

- Kennenlernen der Vektorgrafik,
- Erkennen der wesentlichsten Unterschiede zwischen Pixel- und Vektorgrafik..

### **Motivation**

Dass eine Rechenmaschine Bilder speichern und verarbeiten kann, ist am ersten Blick nicht naheliegend. Durch die Bitmap-Codierung in Pixelgrafik wird dies jedoch nachvollziehbar und kann anschaulich geübt werden. Damit ist jedoch auch die Basis geschaffen, auf der Vektorgrafik verstanden werden kann. Durch Kontrastierung dieser beiden Verfahren erhalten Kinder bereits Einblick, dass es meist mehrere technische Lösungen für ein bestimmtes Problem gibt. Es lohnt stets, nach der für die Situation besten zu suchen.

**Requisiten**

-

**Unterlagen** Arbeitsblatt B-AB 3.1 und B-AB 3.2

**Partizipanden** Gesamte Klasse, teilweise in Zweier- oder Dreiergruppen aufgeteilt

**Vorgehensweise**

1. Übergang zur **Vektorgrafik**:

Wie könnte man das einfacher machen? Wie würdet ihr normalerweise einen Kreis, Buchstaben etc. zeichnen?

Viele Abbildungen bestehen nicht nur aus einer beliebig feinen Punktwolke, sondern aus allgemein bekannten grafischen Elementen wie Kreisen, Dreiecken, Rechtecken, u.s.w. Es wäre doch naheliegend, sich den Übertragungsaufwand (und auch den Speicheraufwand) dadurch zu reduzieren, dass man versucht, solche Grundelemente in der zu übertragenden Grafik zu identifizieren und diese dann durch ihre Lage, ihre Größe (und auch durch ihre Farbe) zu beschreiben.

Diese zweite Möglichkeit wird im Computer tatsächlich verwendet, um Grafiken darzustellen. Man nennt dies *Vektorgrafik*. Hierbei werden die Figuren mathematisch beschrieben, sodass sich beim Vergrößern optisch keine Probleme ergeben. Dieses Format ist nicht für alle Bilder anwendbar, Fotos können so

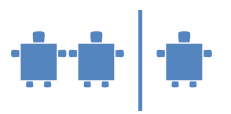

nicht dargestellt werden. Schriftarten, aber auch Bilder, wie sie in Grafikprogrammen (z.B. Powerpoint) gezeichnet werden, werden heute meistens auf diese Art beschrieben.

*Vermutlich ist den Kindern der Begriff "Vektor" fremd. Er sollte daher erläutert werden.*

### Vektor: Ein Vektor hat einen Anfangs- und einen Endpunkt und benötigt zusätzlich Informationen um welchen Objekttyp es sich handelt.

Im Fall von den genannten Beispielen werden zweidimensionale Vektoren verwendet. Sie sind durch jeweils einen Punkt auf der x-Achse und einen auf der y-Achse bestimmt. Bei 3-D-Grafiken sind die Vektoren dreidimensional. Das Konzept des Vektors ist jedoch viel allgemeiner und findet nicht nur in der Computergrafik Anwendung.

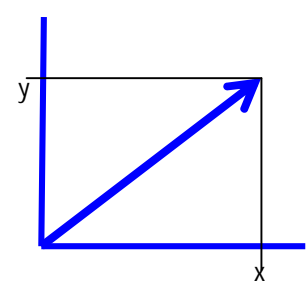

Vereinfacht könnte man sagen, dass der Computer die Grafik in geometrische Figuren teilt.

- 2. Gemeinsam mit den Kindern wird nun versucht aus den vorgegebenen geometrischen Figuren Gebäude etc. zu bauen. (Siehe auch Übung auf Arbeitsblatt B AB 3.2)
- **3. Reflexion:**

## Welche Anhaltspunkte gibt es für die Größe eines Rechtecks?

### *Erhoffte Antwort: Länge, Breite*

Wenn man ein größeres Rechteck zeichnen möchte, müsste man also Länge oder Breite erhöhen. Stellt man sich das Rechteck beschrieben durch einen Vektor vor, so ist der Vektor etwa die Diagonale des Rechtecks. Der Vektor startet also im Ursprung des Rechtecks und endet am anderen Ende der Diagonale. Vergrößert man den Vektor, wird auch das Rechteck größer.

Allerdings beginnt ja nicht jedes Rechteck im Nullpunkt (Ursprung) des Koordinatensystems, sondern es liegt irgendwo in der Ebene. Daher benötigen wir 2 Vektoren, um ein Rechteck zu beschreiben. Einer zeigt auf das dem Ursprung am nächsten liegende Eck, der andere auf das entfernteste Eck.

So macht das dann auch der Computer. Die Maßstäbe werden beim Vergrößern/Verkleinern immer neu berechnet. Man nennt dieses Verfahren zur Grafikdarstellung Vektorgrafik.

### Tafelbild:

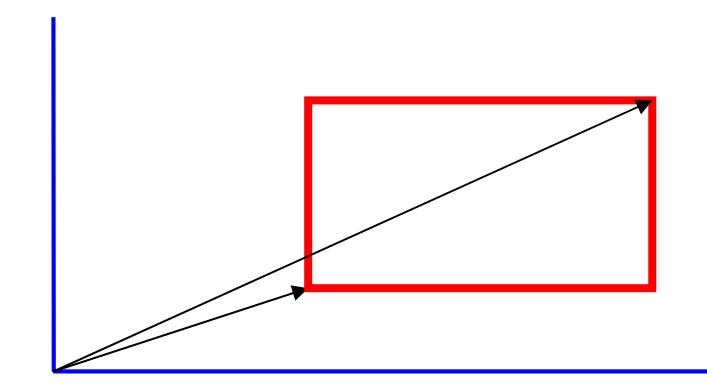

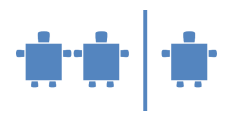

*Mit Hilfe eines Gummibandes und Magneten können an der Tafel geometrische Figuren gezeigt werden. Durch das Gummiband lassen sich diese einfach vergrößern und verkleinern. Zusätzlich kann die/der ÜL hier dann die Länge oder Breite, die sich verändert mit Kreide anzeichnen. An der Tafel können dann einige TN selbst probieren, wie sich die Figuren verändern.*

4. Nachdem dieses Prinzip bei der Figur "Rechteck" verstanden ist, sollte es noch mit anderen Figuren, die den Kindern bereits bekannt sind, geübt werden.

Wie lässt sich dieses Prinzip auf andere geometrische Figuren ausweiten?

z.B.: Kreis? Rhombus?, Raute? gleichseitiges Dreieck? Sechseck? …

Wie gehen wir damit um, wenn das Rechteck (oder die Figur) schief in der Ebene liegen soll? Sofern die Kinder bereits mit einem Zeichenprogramm gearbeitet haben:

- Wie stellt ihr euch vor, dass in diesem Programm ein Kreis dargestellt wird? Gibt es zur Beantwortung dieser Frage Anhaltspunkte? Wie wird aus einem Kreis eine Ellipse gemacht?
- 5. Wir wenden uns nun wieder Arbeitsblatt B-AB 3.2 zu.
	- a) Die Gruppen werden ersucht, in das 24 x 24 Raster eine aus einfachen geometrischen Elementen aufgebaute Figur zu zeichnen.
	- b) Die Gruppen beschreiben ihre Figur unterhalb des Rasters durch Angabe des Typs des Einzelelements (K(reis), D(reieck), R(echteck)) sowie die Koordinaten der das Einzelelement beschreibenden Vektoren mit.
	- c) Wieder wird eine Kombination aus Sendern und Empfängern festgelegt und die Sender teilen den Empfängern die in Schritt b) aufgezeichneten Daten mit.
	- d) Die Sender zeichnen diese auf und zeichnen anschließend die Figur (mit Buntstift) in das 24 x 24 Raster ein.
- 6. **Mögliche** Erweiterung: Falls ein Computerzugang vorhanden ist, mit dem Zeichenprogramm einige Figuren (nicht nur Rechtecke) zeichnen, ihre Größe verändern.

Wie ändert man die Größe eines Kreises?

Wie wird aus einem Kreis eine Ellipse?

Wir stellen fest, dass alle Figuren parallel zum Koordinatensystem gezeichnet werden.

Wie können wir die Figur rotieren. Welche neuen Punkte tauchen bei der Rotation der Figur auf?

- 7. Als Abschluss kann nun der Unterschied von Pixel- und Vektorgrafik noch anhand von Grafikbeispielen am Computer gezeigt werden. Es wird zusammengefasst, wofür die beiden Formate verwendet werden und welche Dateiformate konkret dazu gezählt werden können. Vor- und Nachteile werden gemeinsam mit den Kindern erarbeitet.
- 8. Die Kinder können, um das Prinzip der Vektorgrafik besser zu verstehen, ein Rechteck in Vektorgrafik selbst vergrößern, indem sie die Breite vergrößern. Dabei verändert sich auch der Vektor. Genaue Vorgehensweise:
	- a. Ziehe das zweite Rechteck in die Breite.
	- b. Bereits in der Bewegung siehst du, wie sich der Pfeil (Vektor) mit der Breite des Rechtecks ändert.

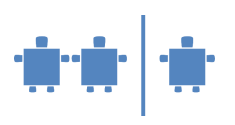

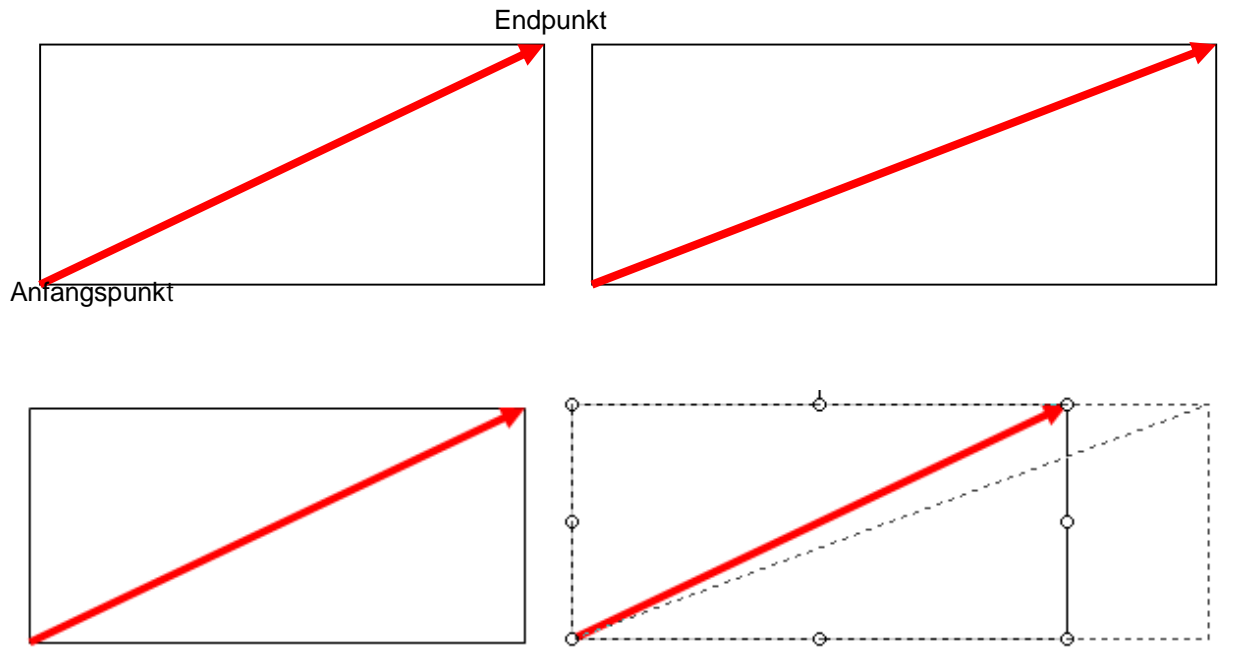

Für diesen Vektor ist der Anfangs- und der Endpunkt definiert, sowie der Objekttyp "Rechteck".

Beispiele Für Pixel und Vektorgrafik:

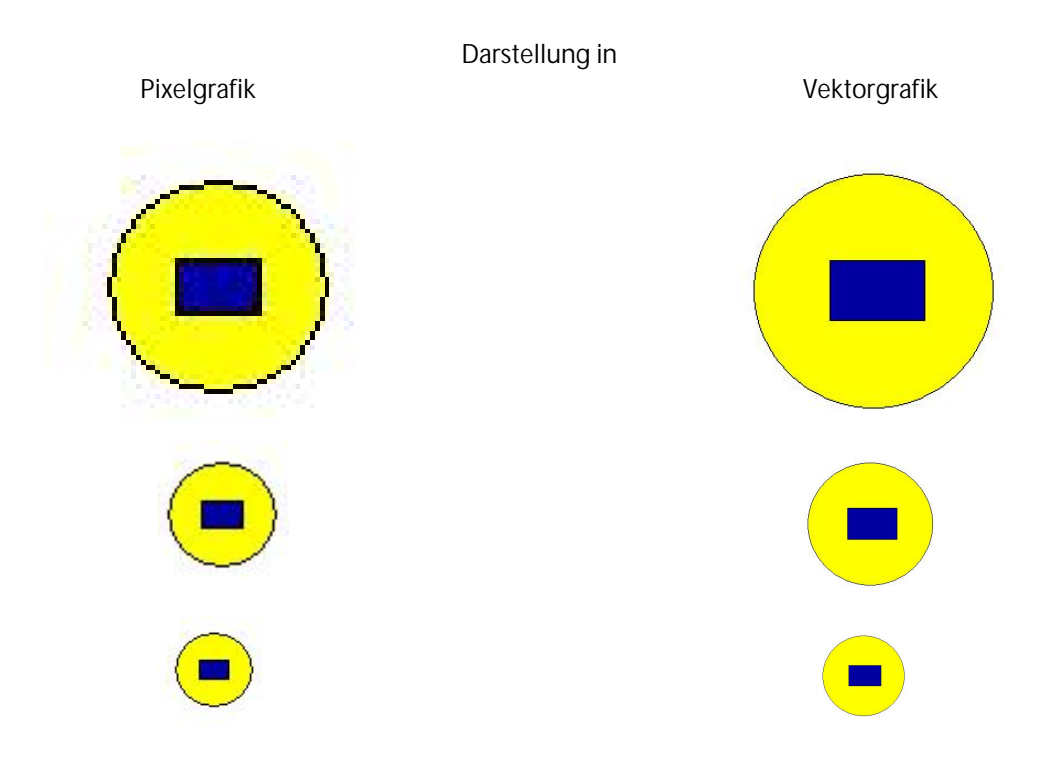

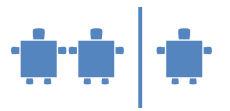

**Quellen:**

Bell, T., Fellows, M., Witten I. H.: Computer Science Unplugged. An enrichment and extension programme for primary-aged children. Adapted for classroom use by Robyn Adams and Jane McKenzie, 2002.

Computergrafik und Bildbearbeitung: [http://www.uni](http://www.uni-)regensburg.de/EDV/Misc/CompGrafik/Script\_0.html#Kap5! (1. 4.2009)

Computergrafik: <http://www-lehre.informatik.uni-osnabrueck.de/~cg/2000/skript/> (1.4.2009)

Digital Media for Artists:<http://www.dma.ufg.ac.at/app> (1. 4. 2009)

**Bildbeispiele**

- Junk Rudolf: Frühling, 1907, Belvedere, Wien; aus Agnes Husslein-Arco: Ausstellungskatalog "Wien Paris: van Gogh, Cézanne und Österreichs Moderne 1880-1960"; Christian Brandstätter Verlag, Wien, Seite 111.
- Koller, Bronica: *Orangenhain an der französischen Riviera*, um 1903/04, Belvedere, Wien; aus: Agnes Husslein-Arco: Ausstellungskatalog "Wien – Paris: van Gogh, Cézanne und Österreichs Moderne 1880-1960"; Christian Brandstätter Verlag, Wien, Seite 107.
- Seurat Georges: Studie für "La Grande Jatte"; New York, Metropolitan Museum of Art, 1884/85; aus aus: Ponente N., Die Struktur der Modernen Welt, 1850 – 1900; Skira, Genève, 1965, Seite 126.
- Seurat Georges: *Ein Sonntagnachmittag auf der Grande Jatte*, 1884/85, Chicago; aus G.uido C. Argan, Die Kunst des 20. Jahrhunderts 1889 – 1940, Propyläen Verlag, Berlin, 1984, Abb. II
- Seurat Georges: Sitzendes Modell, im Profil (Skizze für die "Modelle"), 1887, Louvre, Paris; aus: Ponente N., Die Struktur der Modernen Welt, 1850 – 1900; Skira, Genève, 1965, Seite 127.
- Signac Paul: *Le temps d' harmonie*, um 1895, Privatbesitz; aus: Agnes Husslein-Arco: Ausstellungskatalog "Wien – Paris: van Gogh, Cézanne und Österreichs Moderne 1880-1960"; Christian Brandstätter Verlag, Wien, Seite 106.
- Signac Paul: *Einfahrt Marseille*, 1898, Kröller-Müller Muiseum Otterloo; aus: Agnes Husslein-Arco: Ausstellungskatalog "Wien – Paris: van Gogh, Cézanne und Österreichs Moderne 1880-1960"; Christian Brandstätter Verlag, Wien, Seite 110.
- Signac Paul: Paris, Ile de la Cité, 1912, Museum Folkwang, Essen; aus Lindemann G., Die Welt der Malerei, Verlag Buch und Zeit, Düsseldorf, 1963, Seite 173.